#### **Overview**

Th e app provides a simple procedure for notifying the parties responsible for dealing with disorder in your community.

Use the app to take a photo of something that needs attention. The app will use the GPS capability in your phone to record the location of the problem, and will send that information along with the photo to the DisorderReporter.com web site.

When your photo is received it will be reviewed by an analyst, who then forwards the picture, geolocation (i.e. latitude and longitude) and comments to the appropriate authority. The authority can use the information to decide how to deal with the issue.

Some example s of disorder are:

- Street light problems forward to municipality or contractor
- By-law Violation forward to by-law enforcement agency
- Pothole forward to municipality
- Public Hazard forward to owner of property
- Graffiti forward to police and owner of property
- Vandalism forward to police and owner of damaged property
- Suspicious Activity forward to police

The intention is to empower citizens by making it easy to report things that aren't right. Instead of thinking "somebody should do something about that", people can take action to ensure that "somebody" will be made aware of the issue. The photo analysts are familiar with their local area and know who to contact for most types of disorder.

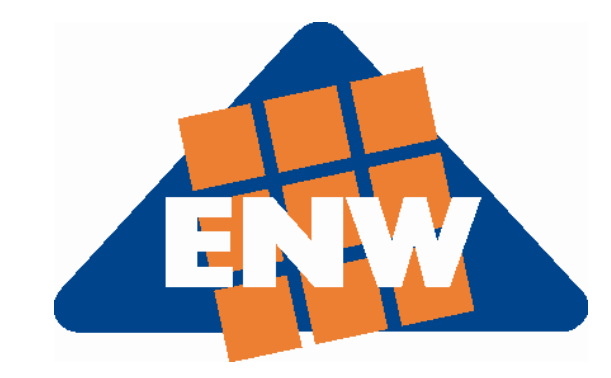

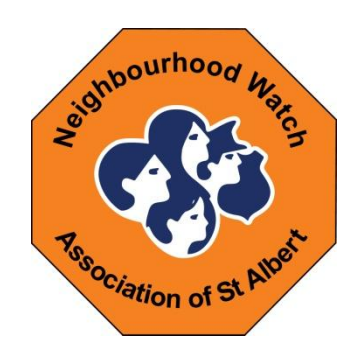

96 Bellerose Drive St. Albert, AB T8N 7A4 www.DisorderReporter.com eMail: support@ Disorder

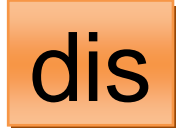

### **Disorder Reporter**

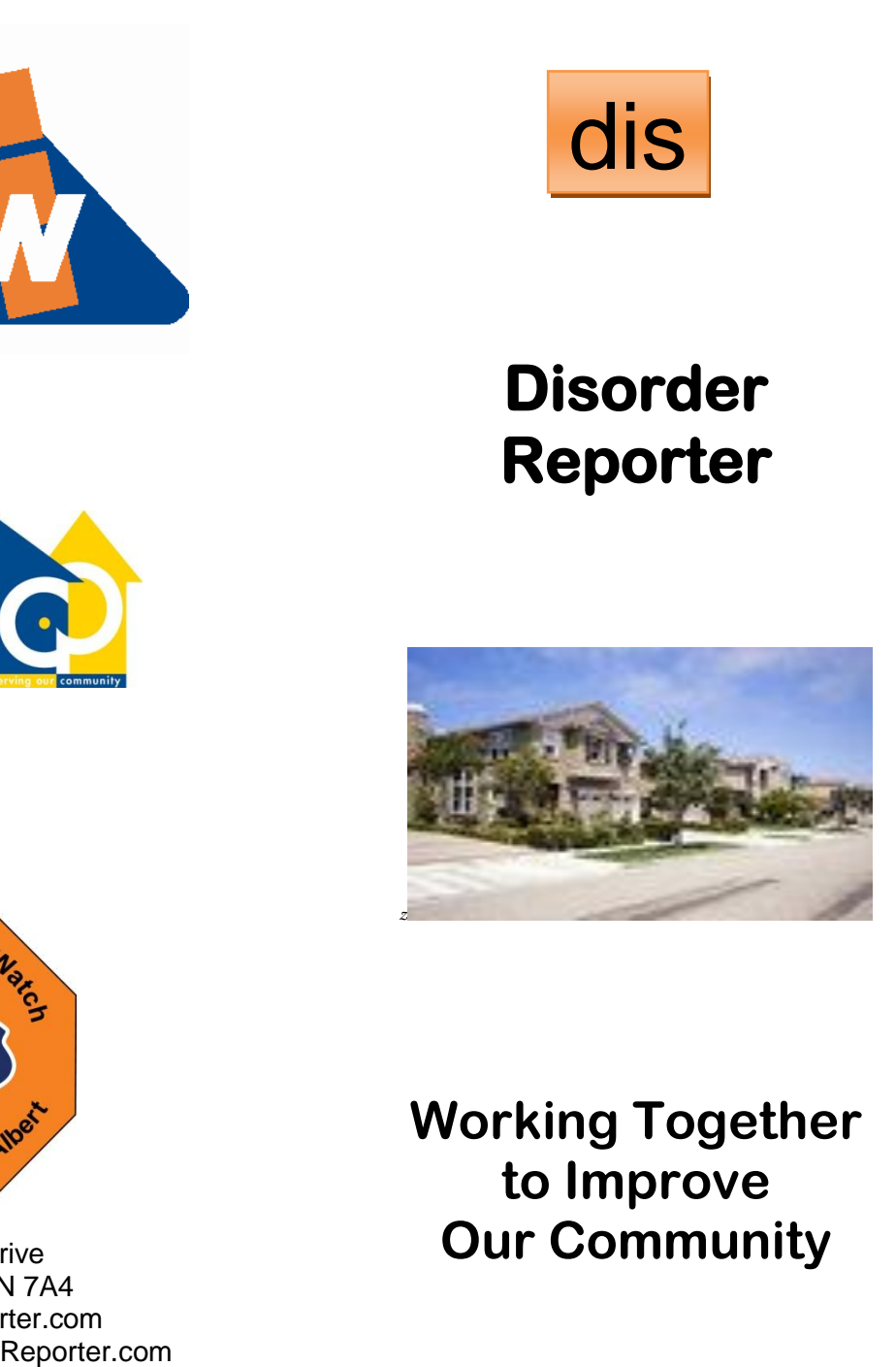

#### **Working Together to Improve Our Community**

## **Disorder Reporter**

#### **Preview Installation Instructions**

Since the Android app is still in beta test and not yet available from the Google Play marketplace, you will need to enable Unknown Sources before installing it. Here are the steps:

On your Android phone, open Settings, then:

Select Applications

Turn on the check mark beside Unknown Sources

Exit from Settings

Open your QR scanner (available free from the marketplace if you don't have one installed) and scan the QR code below.

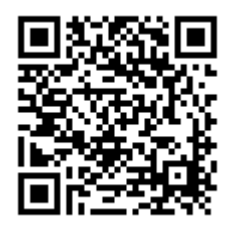

After the app has downloaded, close the QR scanner, go to My Files > download, and click on the file to install it.

The app will automatically check for updates whenever it starts up, so install them if a notification appears. Please read the FAQ

section for an explanation of how the app works, and send a message to support@DisorderReporter.com if you encounter any anomalies.

Visit the web site for more information about the app, and availability on other platforms:

# **www.DisorderR eporter.com**